# **TOROS Manager**

*Release 0.1a1*

**Apr 21, 2020**

## **Contents**

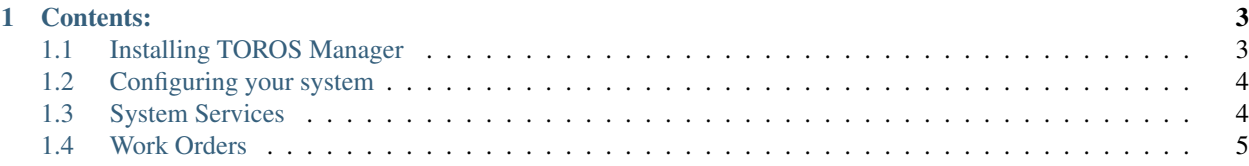

The TOROS Manager is a collection of installable daemons (services) to automize telescope operations.

The communication between modules is done using the [XML-RPC](http://xmlrpc.scripting.com) protocol over sockets. This allows the modules to be distributed on different machines, as well as a single computer.

## CHAPTER 1

## Contents:

### <span id="page-6-1"></span><span id="page-6-0"></span>**1.1 Installing TOROS Manager**

#### **1.1.1 Requirements**

To install this software you need

- Python >=3.6 installed, preferably in a virtual environment or a local installation.
- Linux or MacOS operating system.
- Root or sudo access.

#### **1.1.2 Installation**

To install, clone the TOROS Manager repo and run the makefile. Preferably use a virtual environment:

```
$ git clone https://github.com/toros-astro/torosmanager.git
$ cd torosmanager
$ mkvirtualenv -p python3 toros
(ctmo)$ make
(ctmo)$ sudo make install
```
Installation requires root privilege. Root is only used to install the systemd or launchd services.

Depending on your operating system, this will install system services (currently only preprocessor) under /etc/ systemd/system (the default path to install services in Linux) or /Library/LaunchAgents (the default path to install services in MacOS); and a configuration file under  $/etc/t$ oros

#### **1.1.3 Uninstall**

To clean (delete intermediate files) and uninstall:

```
$ make clean
$ sudo -H make uninstall
```
## <span id="page-7-0"></span>**1.2 Configuring your system**

Before you start the services you may have to configure your manager to work with your system.

#### **1.2.1 Configuration file**

Open the configuration file located in /etc/toros/toros.conf.yaml. Inside you will find a [YAML](https://yaml.org) configuration file for the services.

#### **Preprocessor Address**

HTTP: The full address and port to locate the preprocessor service on the net.

IP: The IP address of the server running the preprocessor service.

Port: The port for the address of the server running the preprocessor service.

#### **Logging**

File: File path to the log file that will be used to log. Default is /etc/toros/logs/toros.log. Log Level: One of DEBUG, INFO, WARNING, ERROR. Default: INFO.

#### **Database**

Specify database connection parameters (TBD).

## <span id="page-7-1"></span>**1.3 System Services**

#### **1.3.1 Starting the services**

Once the system is properly configured (see *[Configuring your system](#page-7-0)*), you can start, stop or restart any of the services. The operations to do so are different in Linux and MacOS. Both require root or sudo privilege.

#### **Linux**

On Linux, to start the preprocessor service you would run:

\$ systemctl start preprocessor

and similarly for other modules. Now the system is ready to receive work orders through the network.

For more information, visit [systemd wikipedia page](https://en.wikipedia.org/wiki/Systemd) or [the official documentation.](https://freedesktop.org/wiki/Software/systemd/)

#### **MacOS**

On MacOs, to start the scheduler service you would run:

\$ launchctl load /Library/LaunchAgents/org.toros.preprocessor.plist

and similarly for other modules. To stop, use the unload command.

For more information, see [launchd's page](https://www.launchd.info) or [Apple's official documentation.](https://developer.apple.com/library/archive/documentation/MacOSX/Conceptual/BPSystemStartup/Chapters/CreatingLaunchdJobs.html)

#### **1.3.2 Services**

Preprocessor: Preprocess CCD exposures.

More will be added in the future.

#### **1.3.3 XML-RPC Interface**

Each service will run as a daemon (background process) and work on a specific port specified in the configuration file using the [XML-RPC](http://xmlrpc.scripting.com) protocol.

Each service responds to a single function called front\_desk which accepts a "Work Order".

Work Orders (WO) are dictionaries with a specific structure described in *[Work Orders](#page-8-0)*.

Warning: Work orders may not be used in the future. It is left here just in case.

## <span id="page-8-0"></span>**1.4 Work Orders**

The basic structure of a work order is as follows:

```
work_order = {
    "ID": "1",
    "WOType": "Observation",
    "Priority": None,
    "Datetime": "2019-03-05T14:34:54.234",
    "User": "Main Module",
    ...
}
```
WOType should be one of the following: Observation. Priority is assigned by the scheduler module when receiving the WO. It will be a float number in the range 0-10.

#### **1.4.1 Telescope WO Format**

Work Orders sent to a telescope must contain the WOType keyword set to the string Observation as well as other keywords relevant to an observation.

Below is an example.

{

}

{

}

```
"ID": "1",
"WOType": "Observation",
"Priority": 1.3,
"Datetime": "2019-03-05T14:34:54.234",
"User": "Main Module",
"Telescope Name": "CTMO",
"RA": 23.1,
"Dec": 13.2,
"Filter": "I",
"Exposure Time": 30.0,
"Number of Exposures": 1,
"Type of job": "Research",
"Type of object": "Galaxy",
"Calibration Frames": "Yes",
"Output": "Analysis",
```
### **1.4.2 Dome WO Format**

```
"ID": "1",
"WOType": "Dome",
"Priority": 2,
"Datetime": "2019-03-05T14:34:54.234",
"User": "John Doe",
"Blink01": True,
```